## **Admins - Anomalie #6276**

# **Montées en charge anormales (CPU notamment) sur le laptop absinthe qui devient presque pas utilisable**

30/11/2023 11:26 - Frédéric Couchet

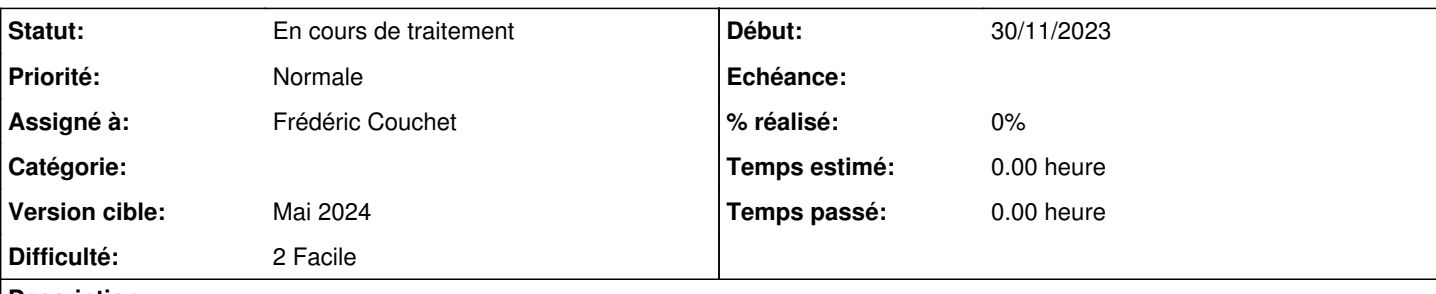

#### **Description**

Depuis pas mal de temps, Firefox sur absinthe (mon latpop) utilise trop de ressources (CPU notamment) et devient difficilement utilisable. Au point même qu'il est compliqué par exemple d'utiliser visio.chapril.org.

Je dois régulièrement le killer et le relancer.

#### **Historique**

#### **#1 - 30/11/2023 11:30 - Frédéric Couchet**

Visiblement c'est le processus Isolated Web Content qui consomme le CPU.

La lecture de <https://askubuntu.com/questions/1466241/firefox-isolate-process-cpu-usage-100> que c'est lié à "Firefox's Site Isolation feature AKA Project Fission" [https://wiki.mozilla.org/Project\\_Fission](https://wiki.mozilla.org/Project_Fission)

En désactivant Fission (en mettant via about:config le paramètre fission.autostart à false), Firefox ne consomme plus trop de CPU.

J'ai remis fission.autostart à true et suivi la recommandation de la page :

In about:config, set the "fission.autostart" and "gfx.webrender.all" prefs to "true". DO NOT edit any other "f ission.\*" or "gfx.webrender.\*" prefs.

J'ai mis gfx.webrender.all à true (c'était à false).

J'ai laissé gfx.webrender.enabled à false.

## **#2 - 30/11/2023 13:03 - Quentin Gibeaux**

*- Version cible changé de Novembre 2023 à Décembre 2023*

#### **#3 - 18/12/2023 10:30 - Frédéric Couchet**

Après différents tests, seule la désactivation de Fission semble régler les problèmes de performance (en mettant fission.autostart à false).

Mais est-ce une bonne idée de désactiver Fission ?

[https://wiki.mozilla.org/Project\\_Fission](https://wiki.mozilla.org/Project_Fission) « Fission is Mozilla's implementation of Site Isolation in Firefox. Site Isolation is a security feature that offers additional protection in case of large classes of security bugs. Site Isolation safely sandboxes web pages and web frames, isolating them from each other, further strengthening Firefox security. »

## **#4 - 27/12/2023 21:09 - Quentin Gibeaux**

- *Assigné à changé de Frédéric Couchet à Pierre-Louis Bonicoli*
- *Version cible changé de Décembre 2023 à Janvier 2024*

## **#5 - 29/01/2024 13:22 - Frédéric Couchet**

Commande d'un nouveau disque dur<https://www.ldlc.pro/fiche/PB00465956.html>( Kingston KC3000 512 Go, SSD 512 Go M.2 2280 PCIe 4.0 x4 NVMe NAND 3D TLC).

#### **#6 - 31/01/2024 09:41 - Frédéric Couchet**

Laurent W. d'Easter-Eggs me signale qu'il a eu un problème similaire il y a quelques temps, lié à ACPI.

Le script qui lui a permis de résoudre le souci :

 $F=\{(grep [0-9][0-9] -r / sys/firmware/acpi/interrupts/ |grep STS|sed 's/::*///)\}$ echo \$F echo mask > \$F echo \$F

J'ai regardé dans les fichiers présents dans /sys/firmware/acpi/interrupts/ mais aucun ne contient de lignes avec STS

## **#7 - 31/01/2024 09:43 - Frédéric Couchet**

la commande top affiche une charge de 19 et pourtant il est idle à 80%, pas d'IO.

je ne fais rien de spécial, et je note pas de rallentissement.

Zarb ?

#### **#8 - 31/01/2024 21:13 - Quentin Gibeaux**

*- Version cible changé de Janvier 2024 à Février 2024*

#### **#9 - 26/02/2024 16:23 - Frédéric Couchet**

*- Sujet changé de Le Firefox sur absinthe utilise trop de ressources (CPU notamment) et devient difficilement utilisable à Montées en charge anormales (CPU notamment) sur le laptop absinthe qui devient presque pas utilisable*

## **#10 - 26/02/2024 16:26 - Frédéric Couchet**

*- Fichier 20240223\_150621732\_4350..jpg ajouté*

J'ai voulu tester de mettre le disque dur d'absinthe dans le laptop cataire (celui acheté pour le stage en 2023).

Le disque ne semblait pas reconnu. Avec un affichage que je n'avais jamais vu. Voir l'image jointe.

### **#11 - 26/02/2024 16:27 - Frédéric Couchet**

- *Statut changé de Nouveau à En cours de traitement*
- *Assigné à changé de Pierre-Louis Bonicoli à Frédéric Couchet*

j'ai remis le disque dur d'origine dans cataire et au boot j'ai le même affichage. Le disque étant un M2 PCIe NMVe.

Si au boot je démarre le Lenovo Diagnostics, dans System Informations il n'y a rien concernant le stockage, ou disque dur, alors qu'il y a le reste (cpu, clavier, mémoire etc).

#### **#12 - 26/02/2024 16:27 - Frédéric Couchet**

Dans cataire j'ai mis un disque neuf vierge et il est reconnu au boot.

#### **#13 - 26/02/2024 16:36 - Frédéric Couchet**

J'ai l'impression que que le problème de charge du laptop soit en lien avec le fait qu'il soit soit sur batterie ou sur alimentation. Le problème se produirait quand il fonctionne sur batterie (à confirmer).

a priori dans /sys/bus/cpu/devices/cpu0/cpufreq la seule différence concerne le fichier energy\_performance\_preference qui a pour valeur balance\_performance quand l'alim est branchée et balance\_power quand l'alim n'est pas branchée.

## **#14 - 28/02/2024 21:08 - Quentin Gibeaux**

*- Version cible changé de Février 2024 à Mars 2024*

#### **#15 - 27/03/2024 21:16 - Quentin Gibeaux**

*- Version cible changé de Mars 2024 à Avril 2024*

## **#16 - 01/05/2024 21:12 - Quentin Gibeaux**

*- Version cible changé de Avril 2024 à Mai 2024*

## **Fichiers**

20240223\_150621732\_4350..jpg 129 ko 26/02/2024 Frédéric Couchet